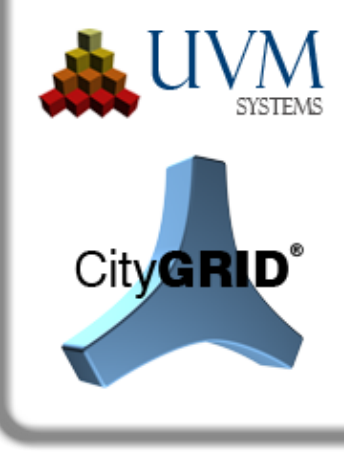

# **Änderungsliste**

## City**GRID**® 2019 Release 13.0

Dieses Dokument listet die Neuerungen und Verbesserungen der aktuellen City**GRID**®Version auf. Getrennt nach den Produktmodulen ist jede Änderung mit ihrer entsprechenden Team Foundation Server ID (z.B. 425) aufgeführt um das Auffinden von gemeldeten Wünschen/Anregungen/Fehlern zu erleichtern. Bitte beachten Sie für vertiefende Informationen die detaillierten Ausführungen im City**GRID®**Handbuch.

## **Installation**

#### *Neuentwicklungen*

- FME 2019 wurde in die Liste der unterstützten Programme aufgenommen. Aktuell ist City**GRID**® unter den FME Versionen 2019, 2018 und 2017 lauffähig. Die Unterstützung für FME 2016 oder älter, ist ab dieser Version nicht mehr gegeben. (A-1970)
- 3DStudio Max 2020 wurde in die Liste der unterstützten Programme aufgenommen. Aktuell ist City**GRID**® unter den 3D Studio Max Versionen 2020, 2019 und 2018 lauffähig. 3D Studio Max 2017 oder älter wird ab dieser Version nicht mehr unterstützt. (E-2174)
- Die Umstellungen im City**GRID**® Setup wurden abgeschlossen, sodass nun auch die Installation im Silent-Mode ausgeführt werden kann. Um City**GRID**® mit den Standardeinstellungen über Fernwartung installieren zu können, ist die Setup-Exe mit dem Parameter "/q" zu starten. (E-2114)

#### *Gelöste Problemfälle*

• Die Installation von City**GRID**® wurde nur für den angemeldeten Benutzer korrekt durchgeführt. Insbesondere die Einträge des Startmenüs fehlten für andere Benutzer. Durch die Umstellungen im Setup wurde dieses Problem behoben, sodass City**GRID**® nun jedem angemeldeten Benutzer zur Verfügung steht, unabhängig davon welcher Benutzer das Setup ausführte. (E-2060)

## **CityGRID® Manager, CityGRID® Administrator**

#### *Neuentwicklungen*

- Der City**GRID**® Konverter (DWG nach City**GRID**® XML) setzt nun standardmäßig die Parameter der Durchdringungsauflösung "Detail-EK mit Detail-EK" und "Detail-EK mit Haupt-EK". Dadurch wird die Bildung von Fassadenflächen eines Detailelementkomplexes innerhalb eines anderen Detailelementkomplexes ebenso unterbunden, wie die Flächenbildung von Detailelementkomplexen die in das Elterndach eindringen. (F-1459)
- Bereits berechnete Tiefenkarten erkennen im Zuge einer erneuten Verwendung bei einer automatischen Luftbild-Texturierung, ihre Gültigkeit, wenn alle Units der Tiefenkarten seit der letzten Luftbildtexturierung keine neue Version in der Datenbank begründet haben. In diesem Fall bleibt die Tiefenkarte erhalten und wird nicht neu aufgebaut, was zur Beschleunigung des Texturierungsprozesses, bei aktivierter Option "Sichtbarkeitsanalyse" führt. (E-916)
- In den Einstellungen des CityGML Exports lässt sich nun ein Export der Units ohne Dachüberstand einstellen. Bei dieser Option wird die Fassadenoberkante in die Dachebene verlängert und die Dachfläche beschnitten. Teile der Dachfläche, die über die Fassadenoberkante hinausragen, entfallen beim Export, sodass die Dachfläche bündig mit den Fassadenflächen endet. Das City**GRID**® -spezifische Dachüberhang-Element ist ebenfalls nicht im Exportdatensatz enthalten.

Neben dieser Option bestehen die bereits bekannten Methoden "Dachüberstand nach Empfehlungen der SIG3D (AG Qualität) und "unverändert" weiterhin. (E-1238)

- Der Dialog zum Setzen der Flächenbildungsoptionen enthält nun einen Button "Flächen bilden" über den alle Units, die geänderte Optionen der Durchdringungsauflösungen aufweisen, trianguliert werden können. Bei diesem Vorgang werden die Flächen der bestehenden Unitversion neu erstellt, aber keine Version selbst angelegt. (E-1368)
- Erstellte Tiefenkarten lassen sich bei einem erneuten Durchlauf der automatischen Texturierung wiederverwenden. Nach dem erfolgreichen Texturieren eines Modells werden in allen Tiefenkarten die geänderten Element-KPs der Modell-Units nachgeführt, wodurch die Tiefenkarte gültig bleibt. (E-912)
- Der CityGML Export wurde drastisch beschleunigt. Insbesondere bei Units mit vielen Komplexen bewirkt diese Änderung eine Verkürzung der Exportzeit von mehreren Stunden auf wenige Sekunden. (E-2092)
- Beim Import von Luftbildern in die Datenbank überprüft der Importprozess, ob unter dem angegebenen Kameraname und Kalibrierungsdatum bereits Parameter der inneren Kameraorientierung vorhanden sind. Gibt es solche, erzeugt der Import eine Warnung, falls

UVM Systems GmbH Geschäftsführer Firmenbuch Bankverbindung Inkustraße 1-7/3/1 DI. Dr. Gerald Forkert Landesgericht Korneuburg Erste Bank, BLZ 20111

die zu importierenden Parameter von jenen in der Datenbank abweichen. Dadurch wird sichergestellt, dass irrtümlich geänderte Orientierungswerte in die Datenbank gelangen und zu Fehlstellungen von Luftbildern während der automatischen Luftbildtexturierung führen. (E-1559)

• Fassaden von Detail-Elementkomplexen des Daches deren Traufenpunkte in oder unterhalb des Elterndaches liegen, erhalten beim Triangulieren automatisch den Extrusionstyp "Elternelement mit Loch" zugewiesen. Sie wirken dadurch sofort als Vertiefungen (Terrassen) im Dach und müssen nicht mehr manuell auf den Extrusionstyp gesetzt werden. Sobald ein oder mehrere Traufenpunkte über das Elterndach ragen, bleibt der Extrusionstyp unverändert und das Elterndach wird nicht freigestellt. (E-1783)

#### *Gelöste Problemfälle*

- Die Protokollierung von Triangulierungswarnungen wurde verbessert, sodass das Auffinden betroffener Units nun leichter erfolgt. Bei jeder Warnung werden nun neben dem Warnungstext auch die UnitID sowie das betroffene Element und die Vertex-Koordinaten der Problemstelle im Logfile angeführt. Diese Logfiles lassen sich, wie bisher auch schon, im Modeler-Warnungsfenster öffnen und erlauben das automatische Hinführen zur Problemstelle, sofern der betroffene Datensatz zuvor im Modeler geladen wurde. (F-2002)
- Die Funktion Bilddatenbank komprimieren verursachte einen Fehler, wenn ein nicht mehr vollständig aufgebautes Texturverzeichnis überprüft werden sollte. Das Problem trat in Fällen auf wo Bilder der Bildpyramide fehlten, das Original-Bild aber noch existierte. (F-2109)
- Der Flächenbildungstyp "Elternelement mit Loch" stellte das Elterndach über einem Dachdetail (Terrasse) nicht frei, falls sämtliche Optionen der Durchdringungsauflösung deaktiviert waren. (F-2155)
- Beim Import von Units mit vertikalen Dachflächen von Detail-Elementkomplexen konnte es zur Vervielfältigung des Elements kommen, wenn die vertikalen Flächen im LoD3 waren und durch das Hauptdach beschnitten wurden. Durch die Vervielfältigung arbeitete die Erstellung von Tiefenkarten scheinbar nicht plausibel und im Scout kam es zu Flackereffekten. (F-2151)
- Datumsabfragen aus der Datenbank schlugen fehl, wen das Datumsformat des Betriebssystems nicht auf das Format TT.MM.JJJJ eingestellt war. Ab der vorliegenden Version konvertiert City**GRID**® jedes Datumsformat beim Datenbankimport in das oben genannte Format, unabhängig von der Einstellung des Betriebssystems. (F-2140)
- Die Konversion von Rasterdaten mittels allgemeinen DTM Konverters im Administrator schlug fehl, da der Pfad zur Konversionsroutine nicht korrekt war. Die benötigte Datei wird

UVM Systems GmbH Geschäftsführer Firmenbuch Bankverbindung Inkustraße 1-7/3/1 DI. Dr. Gerald Forkert Landesgericht Korneuburg Erste Bank, BLZ 20111

nun an den erwarteten Pfad installiert, wodurch die Konversion wieder gültige Geländemodelle im City**GRID**® XML Format produziert. (F-2123)

- Beim Setzen der Flächenbildungsoptionen konnte es zu einem Absturz kommen, wenn in der Modelliste eine Eingabe eingetragen wurde, die zu keinem Modellnamen passte und weiters das Filterfeld der Unitliste ebenfalls mit einem Wert beschickt wurde. (F-2130)
- Beim Einrechnen eines Gitters in TIN-Geländemodelle konnten auch Bilder ohne Georeferenzierung (Worldfile)gewählt werden. Dies führte in weiterer Folge zu einem Absturz des Administrators. Künfig wird beim Auswählen des Bildes bereits die Existenz einer Georeferenzierungsdatei geprüft. Neben den formatspezifischen Dateien (.jgw, .tfw, etc.) ist auch die allgemeine Dateiendung wld zulässig. (F-1381)

## **CityGRID® Modeler**

#### *Neuentwicklungen*

- Die Benutzeroberfläche des Modelers wurde grundlegend überarbeitet und erscheint in einem neuen Design. Die Steuerelemente wurden aneinander angeglichen und störende Spalten, die seit den letzten 3D Studio Versionen gegeben waren, entfernt. Überlappungen von City**GRID**® Steuerleisten mit 3D Studio Bedienelementen wurden korrigiert. City**GRID**® Bedienelemente wurden an das nun gebräuchliche dunkle Farbschema von 3D Studio Max angeglichen. Buttons und Checkboxen erhielten teilweise neue Icons. Sollte die Bildschirmauflösung, oder die Größe des 3D Studio Fensters den benötigten Platz für die vertikale Darstellung der City**GRID**® Tools unterschreiten, Durch die genannten Änderungen wurde an den bekannten Funktionalitäten keine Änderung vorgenommen. (F-2107), (F-2125)
- Die veraltete Funktion "Aktualisiere die Extrusionen des Modells" im Modeler wurde entfernt. Diese Funktion konnte zweckentfremdet verwendet werden um Units auf ein neues Gelände zu extrudieren. Da diese Funktion aber keine echte Neubildung der Flächen auslöste, sondern bestehende Fassaden nur streckte oder stauchte, war das Ergebnis stets suboptimal. Über den City**GRID**® Administrator steht ab dieser Version eine eigene Funktion zur echten Neutriangulation von Units bereit, die bei einem Geländemodelltausch angewandt werden sollte. (A-629)
- Das Hierarchiefenster des Modelers wurde aus der Hauptleiste gelöst und steht nun als eigenständiges Fenster zur Verfügung. Dieses Fenster lässt sich frei positionieren und auch auf einen allenfalls vorhandenen zweiten Monitor verschieben. Weiters erlaubt das losgelöste Hierarchiefenster eine freie Größenskalierung. Dadurch lässt sich der Bereich der geladenen Units individuell anpassen und nach Belieben darstellen. (A-54)

UVM Systems GmbH Geschäftsführer Firmenbuch Firmenbuch Bankverbindung

Inkustraße 1-7/3/1 DI. Dr. Gerald Forkert Landesgericht Korneuburg Erste Bank, BLZ 20111

- Im Hauptfenster ist neben den Offsetwerten des Referenzkoordinatensystems nun ein Icon vorhanden, dass anzeigt, ob der Offset automatisch oder durch ein Benutzerdefiniertes Referenzkoordinatensystem abgeleitet wurde. (E-2168)
- Die Exporte aus dem Modeler wurden an jene des City**GRID**® Administrators angeglichen und laufen nun über dieselben Funktionen. Dadurch ist sichergestellt, dass sowohl aus dem Administrator als auch aus dem Modeler stets dasselbe Ergebnis erzielt wird. Im Fall von geladenen Modellen aus XML Dateien erfolgt bei jedem Export nun zuerst ein temporärer Export auf XML, der dann in das gewählte Zielformat geschrieben wird. Die Temporärdatei entsteht am Speicherort der geladenen XML Datei. Damit dies erfolgreich ist, werden Schreibrechte für City**GRID**® vorausgesetzt. Beim Export aus Datenbanken legt der Modeler zur Laufzeit ein temporäres Modell in der Datenbank an, das dann exportiert wird. Sowohl di temporäre XML, als auch das Modell in der Datenbank werden nach dem Export gelöscht. Durch die Umstellungen wurden die Modeler-spezifischen Exporteinstellungen "Jede Unit als separate Datei", "Geländeausschnitt" und "Koordinatenverfälschung" entfernt, was dem Verhalten des City**GRID**® Administrators entspricht. (E-2039), (A-2112)

#### *Gelöste Problemfälle*

- Die Geländeverschnittlinie (TIC) wurde in manchen Fällen im Texturfenster des Modelers nicht durchgehend dargestellt. Es fehlten Segmente dieser Linie, sodass der Eindruck entstand, dass es sich um eigenständige Linienzüge und nicht eine durchgehende Linie handelt. Weiters kam es vor, dass beim Verschieben der Ankerpunkte die TIC nicht plausibel transformiert wurde und die Eckpunkte außerhalb der Fassadenfläche zu liegen kamen. Es ist nun sichergestellt, dass die TIC synchron mit der Rückprojektion der Fassadenfläche bleibt und stets eine durchgehende Linie ist. (F-2105)
- Beim Speichern von texturierten Units in die Datenbank trat in manchen Fällen die Fehlermeldung "Datenbank Member nicht definiert" auf. Die Ursache dafür ist in der Verwendung der Elementfarbe zu suchen gewesen. (F-2108)
- Beim Speichern von Units mit gesetzter Elementfarbe konnte es zu einem Fehler beim Speichern in der Datenbank kommen. Im Zuge der Behebung wurden auch verwaiste Farbeinträge in der Datenbank identifiziert und mittels eines Datenbankupdates korrigiert. (F-2108)
- Das Speichern auf eine schreibgeschützte XML Datei mündete in einer nicht aussagekräftigen Fehlermeldung und brachten die Modeler in eine instabile Lage, die häufig in Abstürzen endete. Die Fehlermeldung wurde nun klarer formuliert und die Instabilität behoben, sodass ein Weiterarbeiten im Modeler möglich ist. Auch kann das Speichern erfolgreich wiederholt werden, wenn der Schreibschutz der XML Datei aufgehoben wurde. (F-576)

UVM Systems GmbH Geschäftsführer Firmenbuch Bankverbindung Inkustraße 1-7/3/1 DI. Dr. Gerald Forkert Landesgericht Korneuburg Erste Bank, BLZ 20111

- Der KML Export berücksichtigte die City**GRID**® Systemfarben aktuell nur dann, wenn beim Export die Option "Textur" gesetzt war. In allen anderen Fällen erhielten die Dachflächen zufällig zugewiesene Farben. Nun werden die City**GRID**® Flächenfarben stets zur Anwendung gebracht, unabhängig davon, ob die Option "Textur" gesetzt wurde. Falls eine Unit über Texturen verfügt, werden diese bevorzugt behandelt. Sind keine vorhanden wird als nächstes nach einer Materialfarbe gesucht. Ist auch diese nicht vorhanden kommt als nächstes eine allfällig gesetzte Elementfarbe zum Einsatz. Erst wenn auch diese nicht gegeben ist, greift der Export auf die City**GRID**® Systemfarben zurück. Dieser Mechanismus greift grundsätzlich bei allen Exporten aus dem Modeler und Administrator. Die Untersuchung der Texturen und Materialfarbe ist an die Option "Textur" des Exportdialogs gekoppelt. (E-2106)
- Modelltexturen (Dachtexturen), die über den Modeler aufgebracht wurden, gingen nach der Texturierung teilweise verloren, wenn im Zuge einer Triangulierung auf die Orientierungswerte zugrückgegriffen werden musste. Auch erfolgte keine Vererbung der Texturen auf allfällig vorhandene Kindelemente (Dachdetails) (F-2191)

### **CityGRID® FME Modul**

#### *Neuentwicklungen*

• Der Transformer CGOverlapAnalyzer gibt das Attribut "OverlapArea" mit dem Wert der Überdeckungsfläche des untersuchten Polygons aus. Dadurch lässt sich die Überdeckung auch in einer metrischen Größe messen, und nicht wie bisher nur relativ. (E-2116)

#### *Gelöste Problemfälle*

- Der Parameter "Texture Resolution" der CityGRID<sup>®</sup> FME Readers wurde nicht korrekt ausgewertet, sodass stets jenes Bild der Bildpyramide mit geringster Auflösung geladen wurde. Weiters ließen sich texturierte 3D Flächen (Surface-Features) ab FME 2018 im Data Inspector nicht mehr betrachten. Der Workspace stürzte ab, sobald das erste Feature an einen Inspector-Transformer geschickt wurde. (F-883, F-2119)
- **•** In alle CityGRID® spezifischen Dateien wurden sämtliche deutschen Sonderzeichen entfernt, insbesondere auch in Kommentarzeilen. Dadurch sollten allfällige Encodierungsprobleme in Betriebssystemen, die nicht den westeuropäischen Standardzeichensatz nutzen, vermieden werden. (F-2135)

## **CityGRID® Builder**

#### *Neuentwicklungen*

• Auf der Config-Seite werden nun bei allen Configurations, die auf Teilscouts zugreifen die Namen der Builderprojekte, neben SuGu\_X angeführt. Dadurch wird schnell ersichtlich, welche Daten sich hinter den einzelnen SuGu\_X Verzeichnissen verbergen. Konkret betrifft

UVM Systems GmbH Geschäftsführer Firmenbuch Bankverbindung Inkustraße 1-7/3/1 DI. Dr. Gerald Forkert Landesgericht Korneuburg Erste Bank, BLZ 20111

diese Maßnahme die Configurations: "Variants", "Transparencies", "Instances" und "Project".

Um die volle Mächtigkeit dieses Features nutzen zu können sollte bei der Erstellung der Teil-Scouts auf jedwede Variantendefinition verzichtet werden. Die Variantenschaltung ist dann im gemergten Scout über die Config-Seite herzustellen. Varianten innerhalb eines Teil-Scouts werden auch weiterhin mit "ClusterXXX" bezeichnet, eine Zuordnung über einst darin befindliche Datenpakete ist leider technisch nicht möglich. (E-2057)

- Die Configuration Geodetics der Config-Site bietet nun einen Value "Custom Offset" an. Dieser wird dazu benutzt lokale Offsetwerte anzugeben, die benötigt werden um die Projektkoordinaten in das angegebenen EPSG Koordinatensystem zu bringen, eine Voraussetzung um die Vorschaukarte im Scout nutzen zu können. Es handelt sich dabei um Additionskonstanten, die zu den lokalen Koordinaten addiert werden um den Koordinatenwert des EPSG Codes zu erhalten. Die Angabe dieses Parameters kann auf 0/0 bleiben, wenn die Koordinaten der Ausgangsdaten der im Scout dargestellten Daten bereits durch einen EPSG Code bestimmt sind. (E-2008, E-2009)
- Die Config seite enthält eine neue Configuration "Project" über diese lassen sich je Teilscout die Parameter "Texture Mode" und "Cull Mode" festlegen. Der Texture Mode bestimmt das Kachelverhalten von Texturbildern. Bislang war dieses fix auf "Repeat" gesetzt, was bedeutete, dass sich Texturbilder auf 3D Flächenautomatisch wiederholten, falls das Bild nicht exakt die Ausdehnungen der Geometrie aufwies. Dieser Modus bewirkte bei Geländetexturen ein störendes rasterförmiges Muster, da die Texturen um ein halbes Pixel versetzt auf die Fläche projiziert wurden. Durch Hinzufügen der Option "Clamp" lässt sich dieser Effekt nun verhindern. Der Texturmodus Clamp bedeckt die 3D Fläche einmalig mit dem zugewiesenen Texturbild, wiederholt dieses aber nicht. Clamp kann auch für automatisch texturierte Gebäudemodelle genutzt werden, um ähnliche Störeffekte wie beim Gelände zu vermeiden. Der Texturmodus Repeat ist nur dann anzuwenden, wenn generische Texturen auf deinem 3D Objekt vorhanden sind.

Der Cull Mode wiederum bestimmt die Sichtbarkeit aller Flächen im Teilscout. Bislang war die Sichtbarkeit von einer globalen Einstellung (Double sided Rendering) abhängig. Nun kann die Sichtbarkeit je Teil-Scout individuell festgelegt und von der globalen Einstellung entkoppelt werden. Es stehen die Modi System, off, fron und back zur Auswahl. System entspricht dem bisherigen Verhalten und ist standardmäßig gesetzt. Off weist den Scout an alle Flächen stets beidseitig darzustellen. Front legt die Sichtbarkeit auf Flächen fest, deren Flächennormale entgegen der Blickrichtung weist. Back wiederum stellt nur jene Flächen dar, deren Normalenrichtung in Blickrichtung weist. Wenn bei einem Teilscout Off, front oder back gesetzt wird, hat die globale Einstellung Double sided rendering keinen Effekt mehr. (E-2120)

UVM Systems GmbH Geschäftsführer Firmenbuch Bankverbindung

Inkustraße 1-7/3/1 DI. Dr. Gerald Forkert Landesgericht Korneuburg Erste Bank, BLZ 20111

- Über die Configuration "Engine" der Config-Seite lässt sich der Standard-Transparenzwert für Teilscouts die über die Configuration "Transparencies" gesetzt wurden, festlegen. Standardmäßig ist der Wert auf 70% Transparent gesetzt. (E-2062)
- Die Multicore-Threading Quality Werte beanspruchten zu viel Systemressourcen, sodass nur bei der Option "Low" ein paralleles Arbeiten am Computer möglich war. Mit vorliegender Version kann auch mit Option "Medium" weitergearbeitet werden, nur die Option "Full" konsumiert auch weiterhin alle verfügbaren Ressourcen und sollte daher nur auf eigenen, für Scout-Berechnung reservierten Computern angewandt werden. (E-2147)
- Der Workspace Builder\_Punktwolke\_coloriert.fmw wurde mit dem Workspace "Builder\_Workspace.fmw" vereint. Nunmehr lassen sich alle Punktwolkendatensätze für den Scout über einen zentralen Workspace behandeln. Builder\_Punktwolke\_coloriert.fmw ist daher auch nicht mehr Bestandteil des City**GRID**® Installationsverzeichnisses. (E-2150)
- Das Setzen von Viewpoints aus einem laufenden scout wurde fertiggestellt. Unter der Voraussetzung, dass der Scout aus einem Builderprojekt heraus geöffnet wurde und das Builderprojekt gleichzeitig im Builder Control Center geladen ist, lässt sich die aktuelle Ansicht über die Config-Seite des Builder Control Centers in einen Viewpoint verwandeln. Für diese Funktionalität ist es erforderlich die Option "Externe Kommunikation erlauben" des Scout Untermenüs "Einstellungen  $\rightarrow$  Anwendung" zu aktivieren. Gesetzte Viewpoints werden nach dem erneuten Start des Scouts zur Auswahl angeboten. (F-2142)

#### *Gelöste Problemfälle*

- Bei der Optimierung der Scoutdaten (Create) und aktivierter Option "Use multicore threads" kam es immer wieder vor, dass bei Units lange schmale Dreiecksflächen quer durch die Scout-Szene entstanden. Diese Datenfehler wurden durch die Aufbereitung hervorgerufen und traten in den Ausgangsdaten nicht auf. Durch Anpassungen im Speichermanagement konnte dieses Fehlverhalten behoben werden, sodass das Ergebnis mit Multicore-Unterstützung nun identisch zu jenem ohne diese Option ist. Es ist daher empfohlen die Option "User multicore threads" wieder zu aktivieren um die Aufbereitungszeit des Scouts drastisch zu senken. (F-2010)
- Punktwolken-Scouts durften bei gelinkten Builderprojekten nur an erster Stelle auftreten, da andernfalls die Sichtbarkeit im gemergten Scout stark eingeschränkt war. Das Problem wurde behoben sodass die Punktewolken-Scouts nun wieder an beliebiger Stelle der gelinkten Scouts stehen können. (F-2128)

UVM Systems GmbH Geschäftsführer Firmenbuch Bankverbindung Inkustraße 1-7/3/1 DI. Dr. Gerald Forkert Landesgericht Korneuburg Erste Bank, BLZ 20111

## **CityGRID® Scout**

#### *Neuentwicklungen*

- Zur Laufzeit des Scouts kann der Transparenzwert für Datenpakete, die über den Menüeintrag Transparencies gekapselt sind, im Menü Settings  $\rightarrow$  Engine mittels Schieberegler variiert werden. (E-2062)
- Im Messen-Tool lässt sich über die gedrückte Shift-Taste ein Objektfang auf die Eckpunkte der Dreiecksflächen und über die Y-Taste einer auf Dreieckskanten aktivieren. Ohne gedrückte Tasten befindet sich das Messen-Tool in einen freien Selektionsmodus. (E-1794)
- Das Untermenü "Leistung" wurde überarbeitet und um zahlreiche Parameter erweitert. Neben den bekannten Werten für die Qualitätsreichweite und Texturqualität lassen sich nun auch Parameter wie Kantenglättung, Schattenqualität oder Schattenreichweite einstellen. (E-2146)
- Zur Optimierung der Punktwolkendarstellung wurde ein eigener Menüpunkt "Punktwolken" ins Untermenü "Einstellungen" aufgenommen. In diesem Menü lassen sich Parameter wie Punkgröße und adaptive Größenvariation (in Abhängigkeit der Entfernung) festlegen. (E-2149)
- Die Hintergrundfarbe von Auswahllisten des Menüs wurde auf grau gesetzt. Dadurch heben sich diese Inhalte vom übrigen Menü deutlicher ab und sind besser lesbar. (E-2088)
- Im Informationsmodus werden nun Attribute, wie die UnitID, angezeigt, sobald sich die Maus über einem auswertbaren Objekt befindet. Weiters leuchtet der Scout Flächen der gleichen Datenklasse und Attributausprägung hoch, sobald die Maus darüber geführt wird. Aktuell ist diese Funktionalität noch auf Daten innerhalb eines Datenblattes der Scout-Datenbäume beschränkt, was dazu führt, dass innerhalb eines Gebäudes scheinbar zusammenhängende Flächen nicht zusammengefasst werden. Die Verbesserung dieses Zustands ist für die kommenden City**GRID**® Versionen geplant. Zu Schnellen Aktivierung des Informationsmodus wurde das Steuerpanel um einen entsprechenden Info-Button erweitert. Dieser erlaubt die Informationsabfrage auch ohne das Menü öffnen und die Informationsabfrage starten zu müssen. Das Aufzeichnen von Abfragen ist aber weiterhin nur über das Hauptmenü möglich. (E-2154, F-2144)
- Die Darstellung der Messlinie wurde verbessert. Die Linie erscheint nun aus jedem Blickwinkel gleichmäßig stark. (E-2081)
- Über das Steuerpanel lässt sich ein Messmodus zur Längenmessung starten. Aktiviert man diesen Modus, ändert sich die Steuerung auf den "Kartenmodus". Beendet man die Messfunktion durch erneutes Anklicken des Buttons, kehrt der Scout in den zuvor verwendeten Steuerungsmodus zurück. (E-2154)

UVM Systems GmbH Geschäftsführer Firmenbuch Firmenbuch Bankverbindung Inkustraße 1-7/3/1 DI. Dr. Gerald Forkert Landesgericht Korneuburg Erste Bank, BLZ 20111

## **CityGRID® Solid**

#### *Neuentwicklungen*

- Solid-Projekte lassen sich nun auch öffnen, wenn die Verbindung zur Datenquelle nicht wiederhergestellt werden kann. In diesem Fall kann der Anwender bestimmen, ob das Solid-Projekt in einen Zustand überführt wird, der die Daten des Arbeitsschritts "Original" sichert und vor jedweder Veränderung schützt. Sämtliche Aktionen der Druckaufbereitung erfolgen dann auf Basis dieser Datenlage. Optionen, die zur Änderung der Ausgangsdaten führen würden, wie die Modellauswahl oder der Level of Detail bleiben für die Eingabe gesperrt. Bei jedem erneuten Öffnen des Solid-Projekts erfolgt die Verbindung zur Datenquelle erneut. Sollte sich diese Verbindung wiederherstellen lassen, so wird der Sicherungsmodus sofort aufgehoben und das Projekt kann wie gewohnt verwendet werden. (E-2041)
- Wenn beim Öffnen eines Solid-Projekts erkannt wird, dass der angegebene Exportpfad nicht mehr gültig ist, wird dem Anwender angeboten einen Alternativpfad zu bestimmen. (E-2041)
- Bei den aufbereiteten Druckdaten lässt sich nun das Erscheinungsbild aus drei Varianten auswählen: Texturiert, City**GRID**® Elementfarben, Einheitsfarbe. Elementfarbe bezieht die Farbtöne aus der City**GRID**® ini Datei, die etwa über den City**GRID**® Modeler editiert werden kann. Für die Einheitsfarbe steht auf der Oberfläche des Solids eine entsprechende Farbauswahl bereit. (E-1717)
- Der Open Button der Seite Recent verhält sich nun analog zum Open Button der Seite Active, wenn kein Projekt aus der Liste der zuletzt geöffneten Projekte selektiert ist. In diesem Fall öffnet sich ein Dateibrowser über den sich ein beliebiges Solid-Projekt laden lässt. (E-1764)
- Datenbankverbindungen und 3D Drucker lassen sich nun aus den Auswahllisten löschen. Dazu ist der entsprechende Eintrag in der Auswahlliste zu aktivieren und der Clear-Button zu klicken. Bei Datenbanken muss außerdem sichergestellt sein, dass die zu löschenden Datenbankverbindung nicht gerade aktiv ist. Gegebenenfalls muss die Verbindung zur Datenbank zuvor unterbrochen werden. (E-1880)
- Objekte, die durch einen Beschneidungsvorgang (Raster oder Perimeter) entstanden sind und unter der eingestellten Mindestwandstärke liegen, werden bei der Druckaufbereitung nun automatisch entfernt. (E-1821)
- Um die Rate der wasserdicht aufbereiteten Daten weiter zu steigern, wurde eine Anbindung an das Windows-Tool Builder3D realisiert. Jedes 3D Objekt wird nach der Bearbeitung im Solid automatisch auf Wasserdichtheit geprüft und bei Bedarf repariert. (E-2061)

UVM Systems GmbH Geschäftsführer Firmenbuch Firmenbuch Bankverbindung Inkustraße 1-7/3/1 DI. Dr. Gerald Forkert Landesgericht Korneuburg Erste Bank, BLZ 20111

#### *Gelöste Problemfälle*

- Im Verarbeitungsschritt "Hollowed" kam es immer wieder zu einem Abbruch der Druckaufbereitung mit einem "not yet implemented" Fehler. Die zum Problem führende Datensituation wurde nun im Code implementiert, sodass sich die Aufbereitung bis zum Ende durchführen lässt. (F-1878)
- Der Verarbeitungsschritt "Manipulated" hatte ein Problem mit doppelt vorhandenen Geländemodellen. Jedes einzelne Flächendreieck wurde zu einem eigenen Volumenkörper umgewandelt, wodurch das Solid-Projekt nicht mehr handhabbar wurde. Dieses Fehlverhalten ist nun behoben, bei der Druckaufbereitung wird jedes Geländemodell individuell bearbeitet und in einen Volumenkörper überführt. Eine Bereinigung der doppelt vorkommenden Flächen erfolgt jedoch nicht. Diese ist noch außerhalb des Solids durchzuführen. (F-1837)
- Bei der Aufbereitung von texturierten Geländemodellen konnte es vorkommen, dass die Texturkoordinaten entarteten und die Bodentextur fehlerhaft dargestellt wurde. (F-1612)
- Im Arbeitsschritt Manipulated der Druckaufbereitung konnte es zu einem Fehler "Scale integer = 0" kommen, wenn der Druckmaßstab sehr groß gewählt wurde. (F-2161)
- Die Farbauswahl der Druckdaten wurde für das Exportformat STL unterdrückt, da dieses Format nur monochromatische Modelle zulässt. Für Obj und 3mf hingegen steht die Farbauswahl zur Verfügung (E-2159)
- Änderungen an der Maßstabszahl, sowie an en Farbeinstellungen führen nun zu einem Rücksetzen der Druckaufbereitung, sodass die geänderten Einstellungen auch in der Druckaufbereitung berücksichtigt werden. (F-2160)

UVM Systems GmbH Geschäftsführer Firmenbuch Firmenbuch Bankverbindung Inkustraße 1-7/3/1 DI. Dr. Gerald Forkert Landesgericht Korneuburg Erste Bank, BLZ 20111